#### **BAB IV**

# **HASIL DAN PEMBAHASAN**

#### **4.1 Pengembangan Sistem**

Langkah awal dalam pengembangan sistem dari sebuah aplikasi di mulai dari mengumpulkan data sesuai kebutuhan yang di buat ke dalam bentuk basis data. Basis data berfungsi sebagai acuan data dalam menjalankan atau mengoprasikan aplikasi.

#### *4.2 Database*

Pada aplikasi yang telah dibangun, *database* dibuat menggubakan *MySQL Workbench* dan diberi nama Antrian yang didalamnya berisi dua tabel yang di gunakan untuk aplikasi Antrian Boediman.Jr Barbershop. Database keseluruhan dapat dilihat pada gambar 4.1.

| <b>SCHEMAS</b>                                                                                                    | 修正<br>Ò<br>$\blacksquare$       | <b>タム① BB   ◎ ◎ 图   Limit to 1000 rows →   名   す Q       日</b>                                                                                               |                   |                                  |          |                                                              |       |                                                |  |
|----------------------------------------------------------------------------------------------------|---------------------------------|----------------------------------------------------------------------------------------------------|-------------------|----------------------------------|----------|--------------------------------------------------------------|-------|------------------------------------------------|--|
| <b>Q</b> Filter objects                                                                                                    | 10                              | SELECT * FROM antrian.antrianuser;                                                                                                    |                   |                                  |          |                                                              |       |                                                |  |
| $\nabla \otimes$ antrian<br><b>v</b> Tables<br>$\mathbf{v}$ antrianuser                                                       |                                 |                                                                                                    |                   |                                  |          |                                                              |       |                                                |  |
| V @ Columns<br>AntrianId<br>♦ TanggalAntrian<br>Statuss<br>♦ NomorAntrian<br>♦ UserId                                         | $\langle$                       |                                                                                                    |                   |                                  |          |                                                              |       | э                                              |  |
| $\blacktriangleright$ $\blacksquare$ Indexes<br>Foreign Keys<br>Triggers                                                      | <b>Result Grid</b><br>AntrianId | <b>← Fiter Rows:</b><br>TanggalAntrian                                                                                                    | Statuss           | NomorAntrian                     | UserId   | Edit: por Bo Bo Export/Import: En Bo   Wrap Cell Content: IA |       | ⊔<br>E<br>$\wedge$                             |  |
| $\mathbf{v}$ users<br>V @ Columns                                                                                             | 224<br>225                      | 2017-11-20 00:00:00<br>2017-11-20 00:00:00                                                                                                    | Batal<br>Batal    | $\overline{1}$<br>$\overline{2}$ | 54<br>55 |                                                              |       | Result<br>Grid                                 |  |
| ♦ UserId<br>$@$ Name                                                                                                    | 226<br>227                      | 2017-11-20 00:00:00<br>2017-11-20 00:00:00                                                                                                    | Selesai<br>Batal  | 3<br>$\frac{4}{3}$               | 53<br>56 |                                                              |       | Form<br>Editor                                 |  |
| ♦ DateOfBirth<br>♦ Adress                                                                                                    | 228<br>229                      | 2017-11-20 00:00:00<br>2017-11-20 00:00:00                                                                                                    | Batal<br>Batal    | 5<br>$\overline{6}$              | 55<br>56 |                                                              |       |                                                |  |
| ♦ Gender<br>♦ PhoneNumber                                                                                                    | 230<br>231                      | 2017-11-20 00:00:00<br>2017-11-20 00:00:00                                                                                                    | Batal<br>Dilavani | 8                                | 56<br>60 |                                                              |       |                                                |  |
| ♦ Username<br>$\triangle$ Email                                                                                               | 232<br>233                      | 2017-12-09 00:00:00<br>2017-12-09 00:00:00                                                                                                    | Batal<br>Batal    | 1<br>$\overline{2}$              | 55<br>55 |                                                              |       | $\vee$                                         |  |
| + Passwords<br>♦ UserType                                                                                                    | antrianuser 1 x                 |                                                                                                    |                   |                                  |          |                                                              | Apply | Revert                                         |  |
| $\triangleq$ Gcm<br>Management Schemas                                                                                        | Output<br>Action Output         | ٠                                                                                                    |                   |                                  |          |                                                              |       |                                                |  |
|                                                                                                    |                                 | Action<br>Time                                                                                                    |                   |                                  |          | Message                                                      |       | Duration / Fetch                               |  |
| <b>Table: antrianuser</b>                                                                                                    | ø<br>$\land$<br>O               | 19:00:05 SELECT * FROM antrian antrianuser LIMIT 0. 1000<br>43 row(s) returned<br>2 19:00:17 SELECT * FROM antrian users LIMIT 0, 1000<br>13 row(s) returned |                   |                                  |          |                                                              |       | 0.016 sec / 0.000 sec<br>0.000 sec / 0.000 sec |  |
| Columns:<br>$int(11)$ AI PK<br><b>AntrianId</b><br>TanggalAntrian datetime<br>varchar(20)<br>Statuss<br>$i$ item.<br>44 24 45 | O                               | 3 19:00:33 SELECT * FROM antrian.antrianuser LIMIT 0, 1000                                                                                                   |                   |                                  |          | 43 row(s) returned                                           |       | 0.000 sec / 0.000 sec                          |  |

**Gambar 4. 1** *Database* Antrian

1. Tabel *Users*

Implementasi dari rancangan basis data tabel *users* dapat di lihat pada gambar

#### 4.2.

| Column Name     | Datatype     | PK           | NN | UQ | В | UN | ZF | AI           | G | Default/Expression | $\lambda$ |
|-----------------|--------------|--------------|----|----|---|----|----|--------------|---|--------------------|-----------|
| UserId          | INT(11)      | $\checkmark$ | V  |    |   |    |    | $\checkmark$ |   |                    |           |
| Name            | VARCHAR(50)  |              | ∨  |    |   |    |    | 28           |   |                    |           |
| DateOfBirth     | VARCHAR(50)  |              | ∨  |    |   |    |    |              |   |                    |           |
| Adress          | VARCHAR(50)  |              | ∨  |    |   |    |    |              | L |                    |           |
| Gender          | VARCHAR(10)  |              | ✓  |    |   |    |    |              |   |                    |           |
| A PhoneNumber   | VARCHAR(20)  |              | ∨  |    |   |    |    |              |   |                    |           |
| <b>Username</b> | VARCHAR(50)  |              | ∨  |    |   |    |    |              |   |                    |           |
| <b>Email</b>    | VARCHAR(50)  |              | ∨  |    |   |    |    | 38           |   |                    |           |
| Passwords       | VARCHAR(30)  |              | ∨  |    |   |    |    |              |   |                    |           |
| UserType        | VARCHAR(10)  |              |    |    |   |    |    | 28           |   | <b>NULL</b>        |           |
| $\Diamond$ Gcm  | VARCHAR(500) |              |    |    |   |    |    |              |   | <b>NULL</b>        |           |
|                 |              |              |    |    |   |    |    |              |   |                    | v         |
| $\leq$          |              |              |    |    |   |    |    |              |   |                    | Y         |

**Gambar 4.2** Tabel *Users*

# 2. Tabel Antrianuser

Implementasi dari rancangan basis data tabel antrianuser dapat di lihat pada

gambar 4.3.

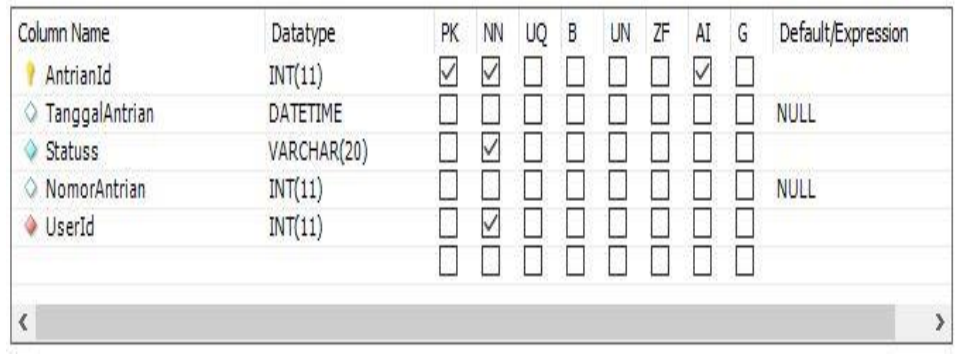

**Gambar 4.3** Tabel Antrianuser

### **4.3 Implementasi Antarmuka**

Tampilan aplikasi yang dibahas dalam bab ini merupakan hasil dari implementasi rancangan desain sistem dan rancangan desain antarmuka. Untuk mengimplementasikan aplikasi, rancangan desain *user interface* harus diubah ke dalam bahasa pemrograman yaitu menggunakan bahasa pemrograman *Java*. Sedangkan perangkat lunak pendukung yang di gunakan dalam implementasi adalah android studio. Karena aplikasi antrian beodiman.Jr barbershop ini terdapat *customer* sebagai pengguna atau aktor untuk mengoperasikan aplikasi tersebut, maka aplikasi tersebut membutuhkan *user interface*.

## **4.3.1 Antar Muka** *Splashscreen*

*Splashscreen* merupakan halaman yang pertama kali pada saat pengguna membuka aplikasi Antrian Boediman.Jr Barbershop . Tampilan *Splascreen* terdapat pada gambar 4.4.

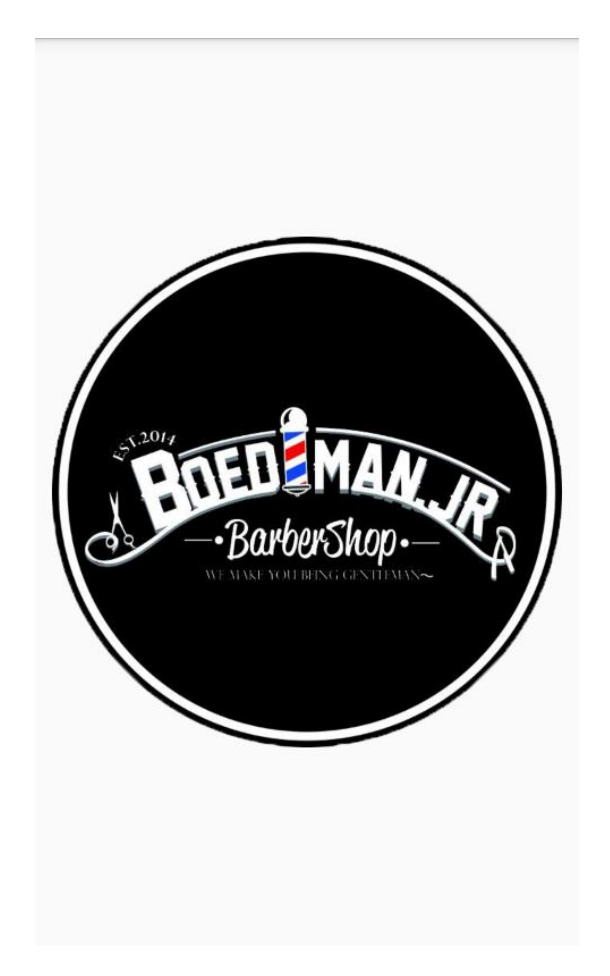

**Gambar 4.4** Tampilan *Splash screen.*

# **4.3.2** *Activity Login*

*Activity login* adalah halaman yang muncul setelah *splashscreen*, untuk menggunakan fitur aplikasi ini pengguna harus *login* terlebih dahulu. *Username* dan *password* merupakan data yang harus di-*input* dengan benar oleh pengguna untuk dapat *login*. Setelah melakukan *input* data pengguna dapat menekan *button login* untuk masuk ke fitur aplikasi. Tampilan *activity login* terdapat pada gambar 4.5.

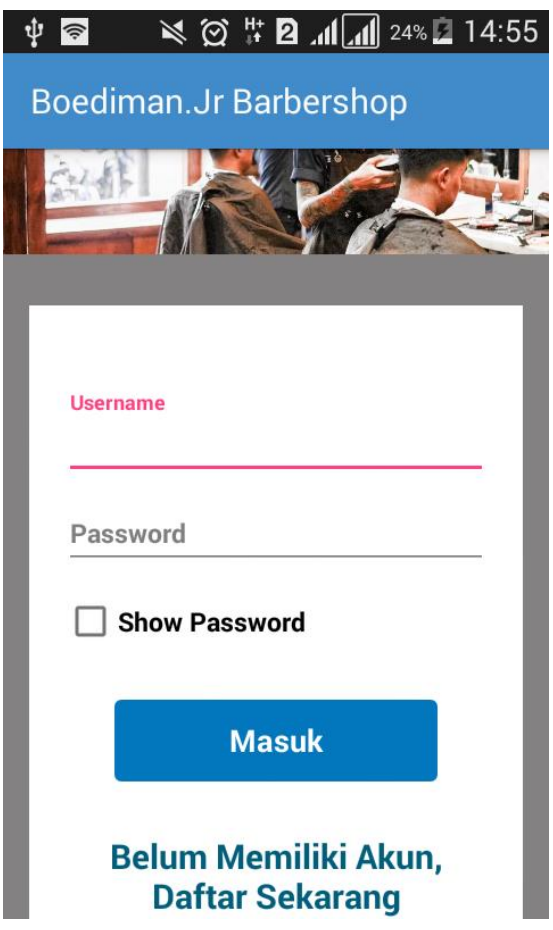

**Gambar 4.5** Tampilan Halaman *Login*

## **4.3.3** *Activity* **Registrasi**

*Activity* registrasi merupakan *activity* setelah pengguna mengklik registrasi pada *activity login*. Untuk melakukan registrasi, pengguna diharuskan mengisi datadata yang diperlukan di *textbox*, seperti nama lengkap, tanggal lahir, alamat, jenis kelamin, nomor telepon, *username*, *email*, dan *password*. Setelah mengisi data, pengguna memilih *button register*. Tampilan *activity* registrasi terdapat pada gambar 4.6.

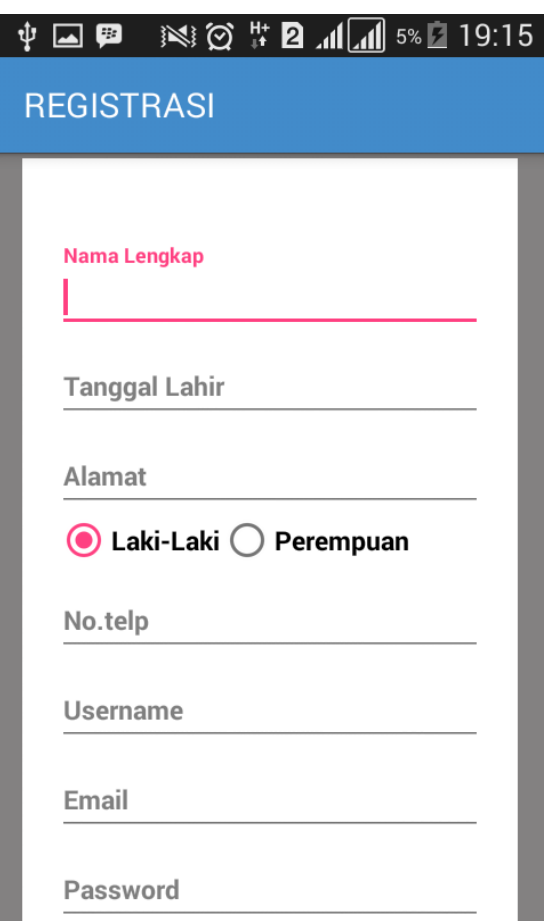

**Gambar 4.6** Tampilan Halaman Registrasi

## **4.3.4** *Activity* **Menu Antrian**

*Activity* menu antrian merupakan *activity* setelah pengguna mengklik *button login* pada *activity* login*.* Pada *activity* menu antrian ini terdapat informasi mengenai nomor antrian, nomor antrian yang seedang dilayani dan sisa nomor antrian. Pada *activity* menu utama juga terdapat dua *button* ambil dan batal, pada *button* ambil berfungsi untuk mengambil nomor antrian, *button* batal berfungsi untuk keluar dari aplikasi . Tampilan *activity* menu utama terdapat pada gambar 4.7.

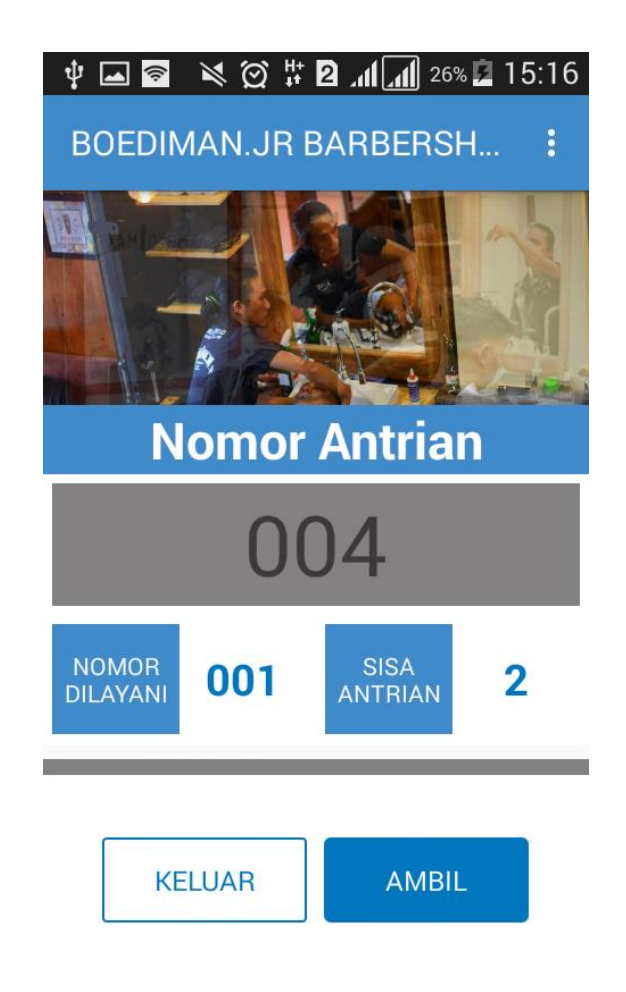

**Gambar 4.7** Tampilan Halaman Antrian

#### **4.3.5 Halaman Menunggu**

*Activity* menu menunggu merupakan *activity* setelah pengguna mengambil nomor antrian, pada *activity* menu menunggu ini terdapat informasi nomor antrian pengguna yang sudah di ambil, informasi nomor yang sedang di layani dan informasi nomor sisa antrian. Pada *activity* menu menunggu juga terdapat dua *button refresh* dan batal, pada *button refresh* berfungsi untuk menampilkan perubahan pada halaman, *button* batal berfungsi untuk membatalkan nomor antrian yang sudah diambil . Tampilan *activity* menu utama terdapat pada gambar 4.8.

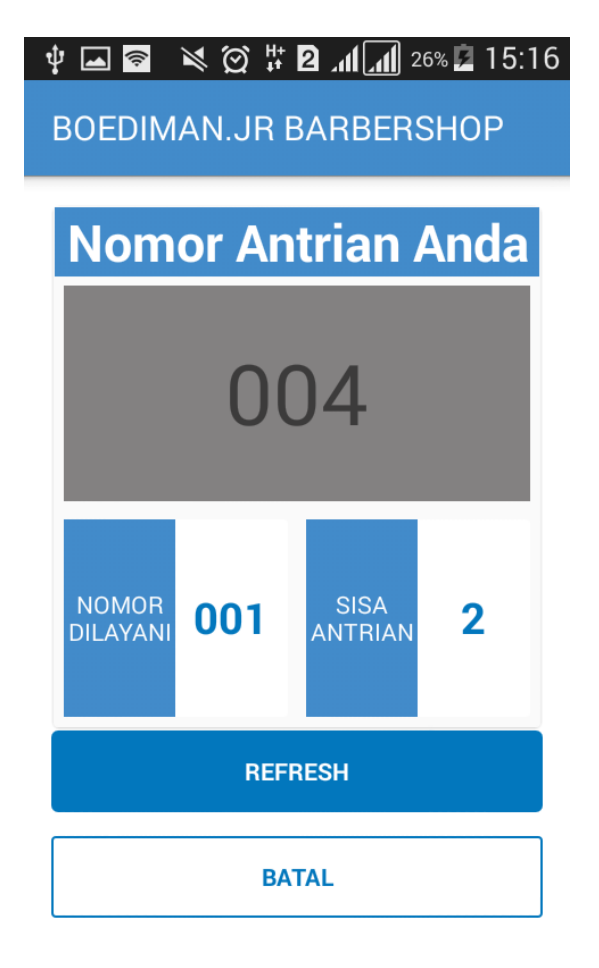

**Gambar 4.8** Tampilan Halaman Menunggu

### **4.3.6** *Activity* **Menu** *Admin*

*Activity* Menu *Admin* merupakan tampilan yang hanya bisa diakses oleh admin. Pada halaman *admin* menampilkan informasi nomor sekarang, nomor dilayani, total antrian, sisa antrian dan daftar nomor antrian. *Button* panggil berfungsi untuk memanggil nomor antrian yang berada pada daftar nomor antrian. *Button* panggil kembali berfungsi untuk memanggil ulang nomor antrian yang sudah dipanggil.

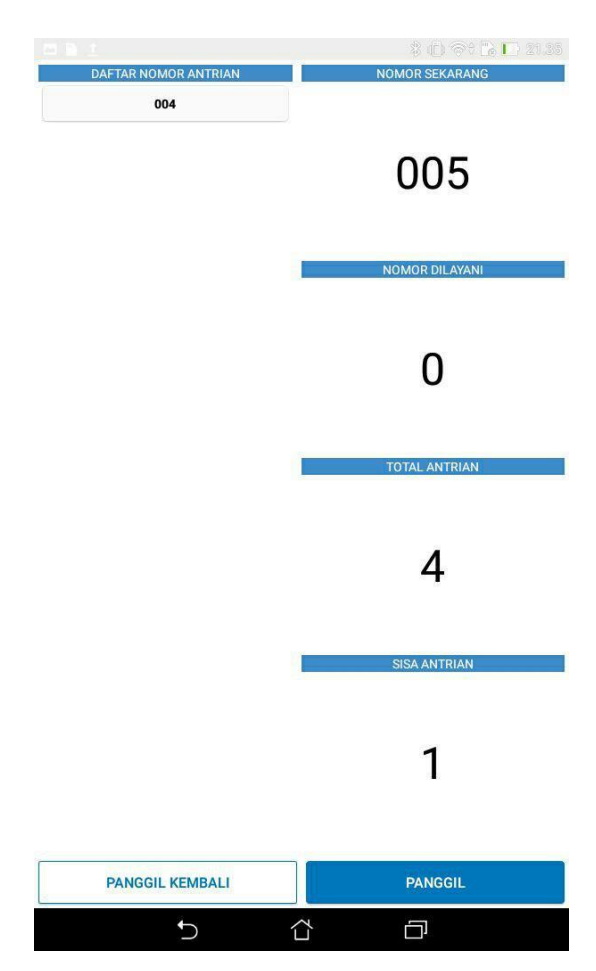

**Gambar 4.9** Tampilan Halaman *Admin*

# **4.4 Pengujian**

Pengujian Aplikasi Antrian Boediman.Jr Barbershop dilakukan dengan mencoba semua menu aplikasi beserta fungsi-fungsi yang ada didalamnya. Pengujian dilakukan untuk mengetahui adanya kesalahan fungsi yang terjadi pada aplikasi. Metode pengujian yang digunakan adalah metode *black box testing*. Dalam proses pengujian peneliti menguji tiga hal yaitu pengujian *interface*, pengujian fungsi dasar sistem dan pengujian validasi.

a. Pengujian *User Interface*

Pengujian *black box testing* bertujun untuk mengetahui fungsionalitas dari bagian-bagian *interface* yang terdapat pada program atau sistem. Hasil pengujian dapat dilihat pada tabel 4.1.

| N <sub>0</sub> | <b>Skenario</b><br>Pengujian                             | <b>Test Case</b> | <b>Hasil</b> yang<br>diharapkan                   | <b>Hasil</b><br>Pengujian                                                                                                    | Kesimpulan |
|----------------|----------------------------------------------------------|------------------|---------------------------------------------------|----------------------------------------------------------------------------------------------------|------------|
| 1.             | Menekan<br>tombol<br>"LOGIN"<br>pada<br>halaman<br>Login | Login            | Sistem akan<br>menampilkan<br>halaman<br>Antrian. | <b>図 图 刷 dl</b> s® ■ 10:06 PM<br><b>PO</b><br>BOEDIMAN.JR BARBERSH<br><b>Nomor Antrian</b><br>003<br>NOMOR<br>DILAYANI<br>SISA<br>ANTRIAN<br>$\bf{0}$<br>$\mathbf{0}$<br><b>AMBIL</b><br><b>CANCEL</b> | Berhasil   |

**Tabel 4.1** Hasil Pengujian User Interface

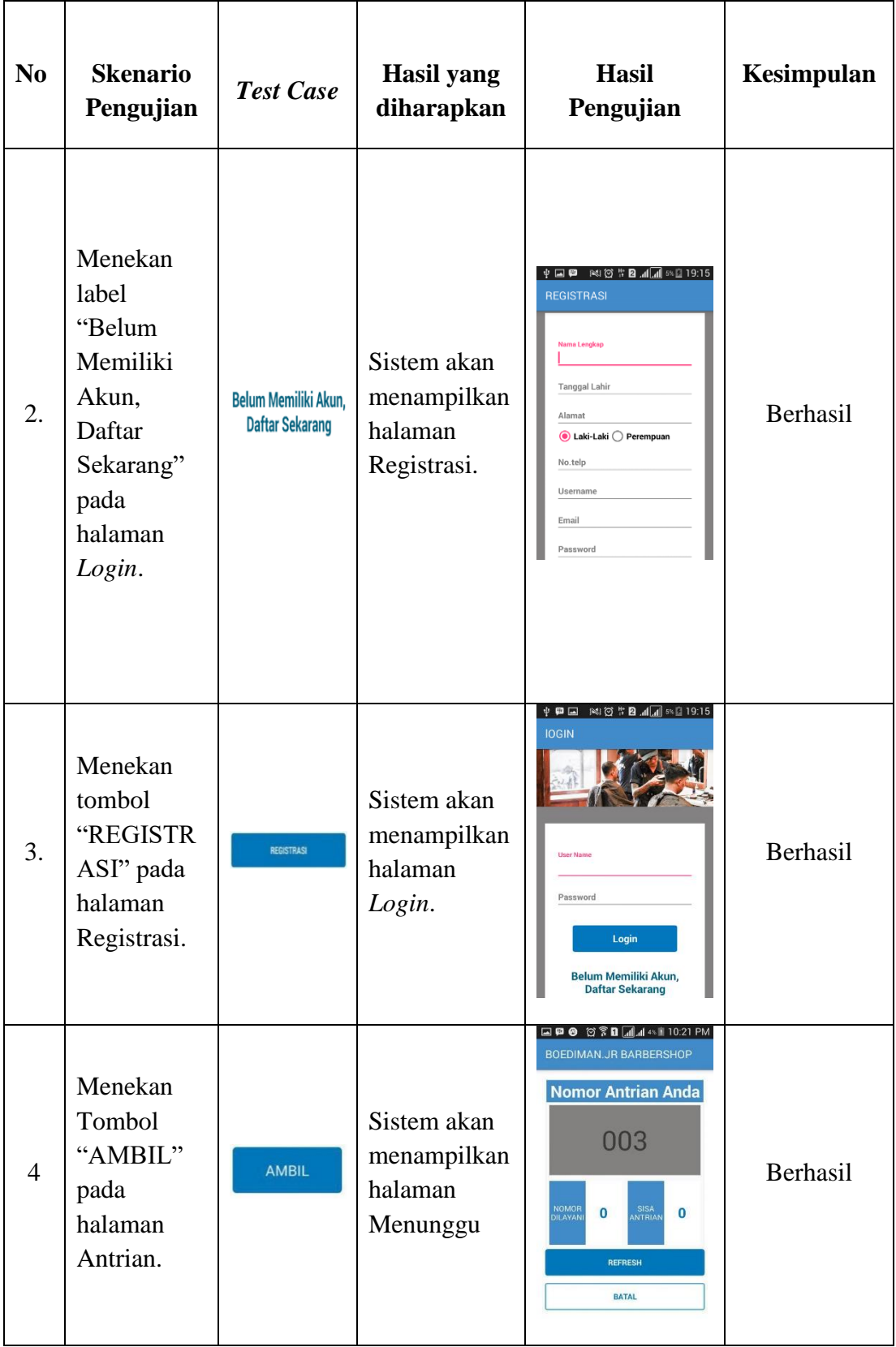

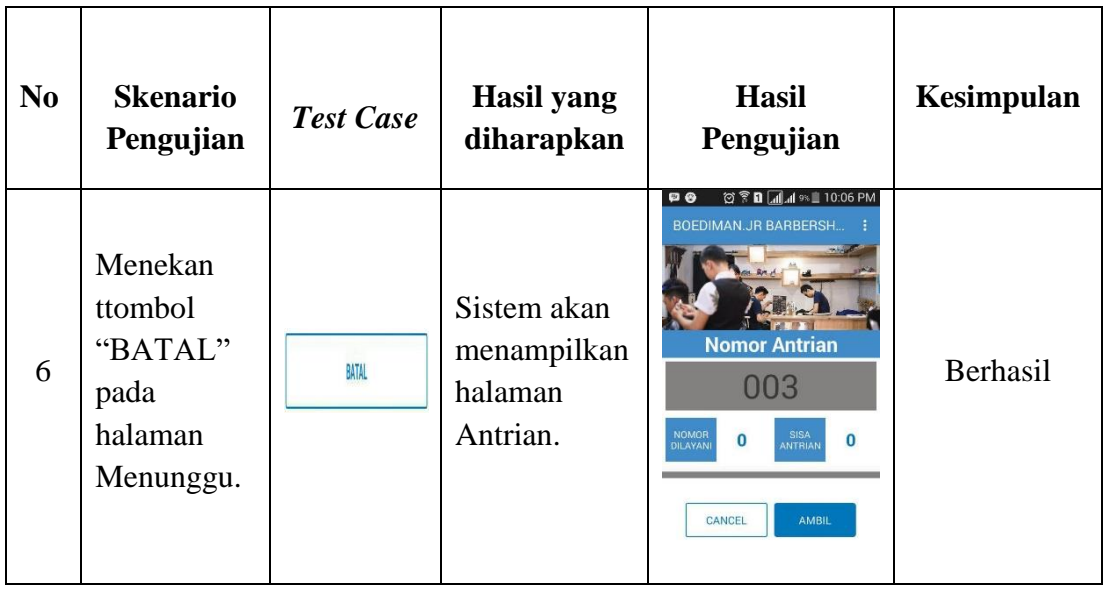

# b. Pengujian Fungsi Dasar Sistem

Pada tahap dilakukan pengujian yang bertujuan untuk mengetahui funsi dasar aplikasi. Hasil pengujian dapat dilihat pada table 4.2.

|                                                                                                    | N <sub>o</sub> | <b>Butir Uji</b> | Data yang<br><b>Diharapkan</b> | Hasil yang<br><b>Didapat</b> | <b>Status</b> |
|----------------------------------------------------------------------------------------------------|----------------|------------------|--------------------------------|------------------------------|---------------|
| Menambah data<br>Data akan terekap pada<br>Data terekap pada<br>antrian<br>Database.<br>database.<br>pelanggan. |                |                  |                                |                              | Berhasil      |

**Tabel 4.2** Hasil Pengujian Fungsi Dasar Sistem

# c. Pengujian Validasi

Pada tahap ini dilakukan pengujian validasi yang bertujuan untuk mengetahui kesesuaian sistem seperti yang diharapkan. Hasil pengujian dapat dilihat pada tabel 4.3.

| N <sub>0</sub> | <b>Skenario</b><br>Pengujian                                       | <b>Test Case</b>                                                                                                    | <b>Hasil</b> yang<br>diharapkan                                                                  | <b>Hasil</b><br>Pengujian                                                                                                    | <b>Kesimpul</b><br>an |
|----------------|--------------------------------------------------------------------|----------------------------------------------------------------------------------------------------|--------------------------------------------------------------------------------------------------|----------------------------------------------------------------------------------------------------|-----------------------|
| 1.             | Validasi<br>login<br><i>(username</i><br>dan<br>password<br>benar) | <b>Q + □ ⊙ ? B △</b> al + 3% □ 11:02 PM<br>Boediman.Jr Barbershop<br>User Name<br>faras<br>Password<br><br>Show Password<br>Login | Sistem akan<br>menampilkan<br>halaman<br>Antrian dan<br>menampilkan<br>pesan "Login<br>Berhasil" | BOEDIMAN.JR BARBERSH.<br><b>Nomor Antrian</b><br>005<br>NOMOR<br>DILAYANI<br>SISA<br>ANTRIAN<br>$\overline{0}$<br>$\mathbf{1}$<br>Login Berhasil<br>CANCEL<br>AMBIL                                | Berhasil              |
| 2.             | Validasi<br>login<br><i>(username</i><br>dan<br>password<br>salah) | 中国国 2007日 11日 2019:15<br><b>IOGIN</b><br><b>User Name</b><br>Password<br>Login<br>Belum Memiliki Akun,<br><b>Daftar Sekarang</b>  | Sistem akan<br>menampilkan<br>pesan "Login<br>Failed"                                            | □ □ ◎ ◎ ? n dd a' 21% 0 11:13 PM<br>Boediman.Jr Barbershop<br><b><i><u>DE NON 715 27</u></i></b><br><b>User Name</b><br>Password<br>Show Password<br>Login<br>Belum Memiliki Akun,<br>Login Failed | Berhasil              |

**Tabel 4.3** Hasil Pengujian Validasi

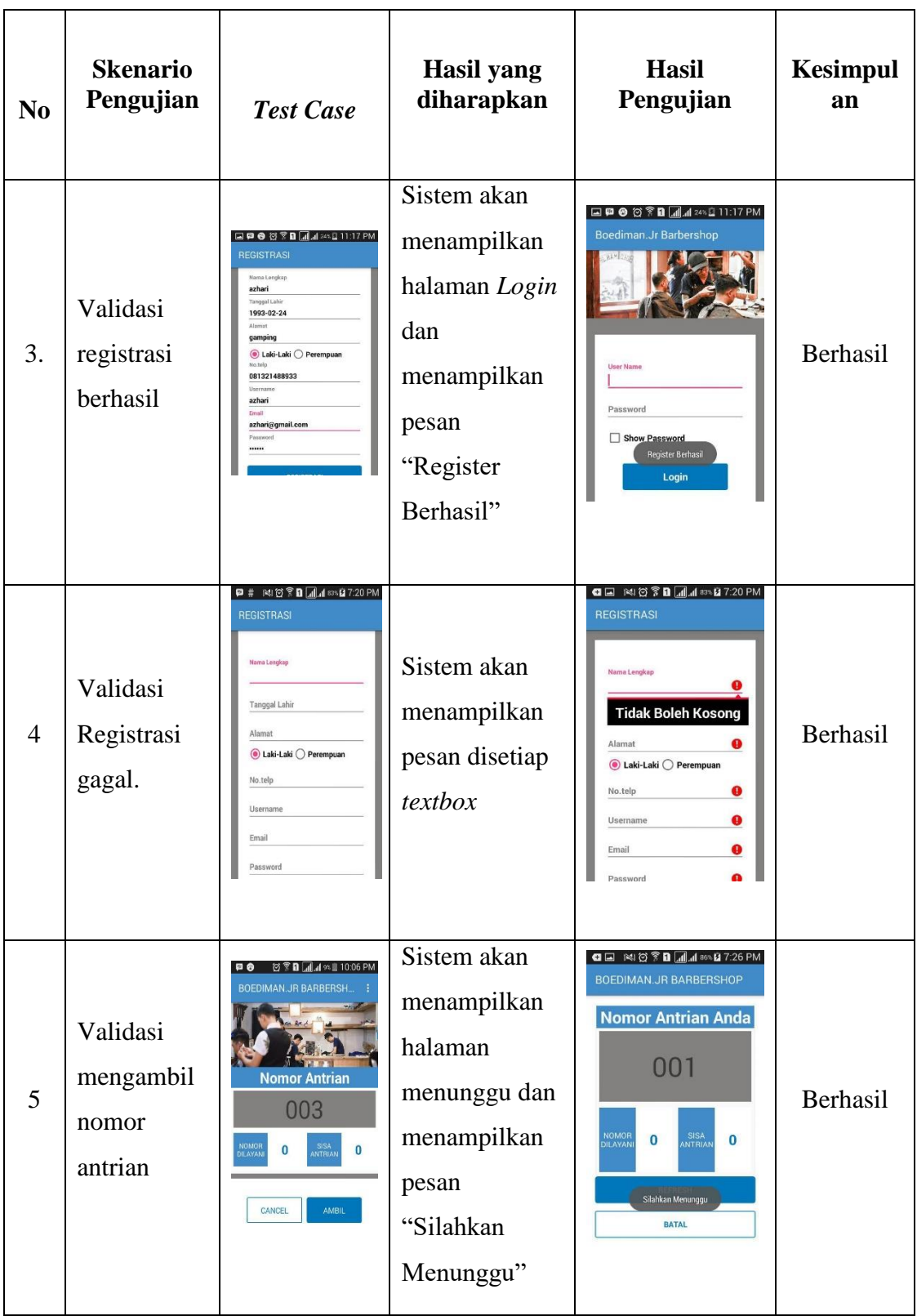

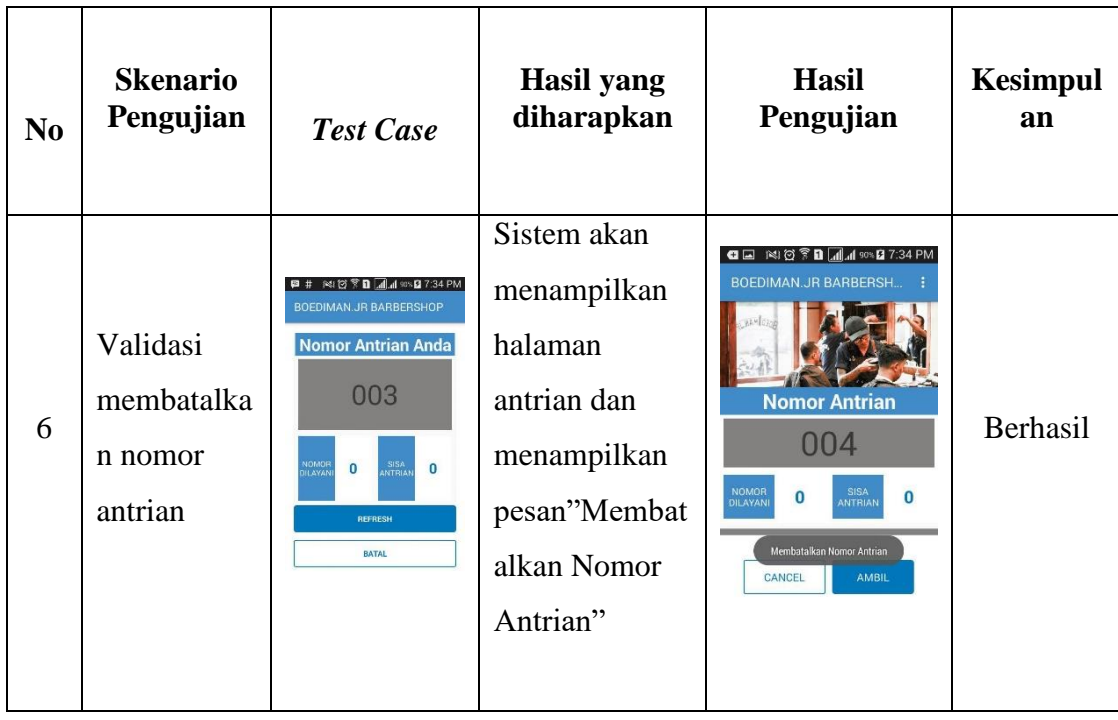

### **4.5 Pembahasan**

Hasil dari pengembangan aplikasi menjadi tiga bagian yaitu hasil implementasi antarmuka *user* , implemantesi antarmuka *admin*, dan hasil pengujian aplikasi. Ketiga bagian tersebut digunakan untuk menentukan tercapai atau tidaknya tujuan pengujian maupun tujuan peneliti.

Berdasarkan hasil implementasi antarmuka *user* dan antarmuka *admin* bahwa perancangan yang dilakukan pada peneliti ini dapat dikatakan berhasil, karena hasil dari implementasi antarmuka terbukti sesuai dengan rancangan awal. Hasil implemntasi antarmuka *user* tersebut juga menunjukan bahwa *user* dapat mengantri pada aplikasi tersebut. Hasil pada implementasi antarmuka *admin* tesebut juga menunjukan bahwa admin dapat melihat, memanggil user yang melakukan antrian.

Berdasarkan pengujian aplikasi antrian boediman.Jr barbershop berbasis *android* yang telah dilakukan, dapat dilihat bahwa aplikasi antrian dapat memudahkan pelanggan dalam mengantri. Hal ini terlihat dari hasil pengujian data yang penulis lakukan menggunakan Black box testing.

Dengan beberapa hasil tersebut, menunjukan bahwa tujuan dari penelitian ini telah tercapai yaitu aplikasi antrian boediman.Jr barbershop dapat diakses menggunakan sistem operasi *android*.

Namun tidak menutup kemungkinan dapat terjadi kesalahan pada saat aplikasi digunakan diselanjutnya, sehingga perlu dilakukan proses *maintenance* untuk lebih mengetahui kekurangan yang ada pada Aplikasi Antrian Boediman.Jr Barbershop.